#### MEMORIA DEL PROYECTO DE INNOVACIÓN Y MEJORA DOCENTE TITULADO

#### **TRABAJO COLABORATIVO PARA LA CREACIÓN DE UN BANCO DE PREGUNTAS SOBRE PROGRAMACIÓN PARA EL NUEVO GRADO EN DESARROLLO DE APLICACIONES 3D INTERACTIVAS Y VIDEOJUEGOS**

Presentado por:

MARÍA LUISA PÉREZ DELGADO Universidad de Salamanca. Escuela Politécnica Superior de Zamora.

Junio 2022

# **INTRODUCCIÓN**

Este documento muestra las características principales del material desarrollado dentro del proyecto.

Se ha creado una batería de preguntas relacionadas con la programación de ordenadores y se ha utilizado la plataforma Studium para crear cuestionarios con dichas preguntas y ponerlos a disposición del alumnado.

Aunque inicialmente durante el curso 2021/2022 los cuestionarios han estado ligados a diferentes asignaturas de Grado, finalmente se ha movido todo el material a un curso independiente de tales asignaturas, de modo que pueda quedar a disposición del alumnado como un bloque extra a las asignaturas que estén cursando en cada momento.

### **DESCRIPCIÓN DEL MATERIAL DESARROLLADO**

El material desarrollado se incluye en un curso de la plataforma Studium, como se observa en la Figura 1.

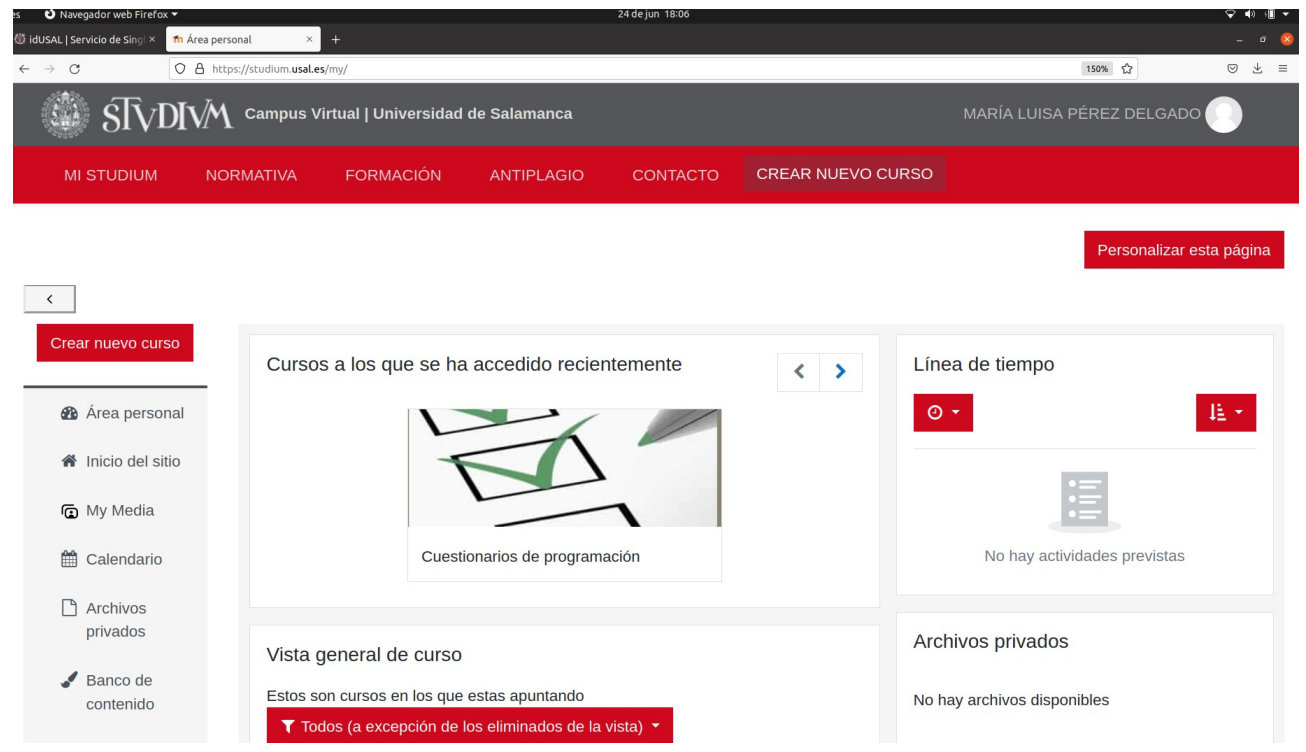

**Figura 1**- Acceso al curso de la plataforma Studium que contiene el material desarrollado en el proyecto.

Las Figuras 2 a 8 muestran el aspecto general del contenido del curso.

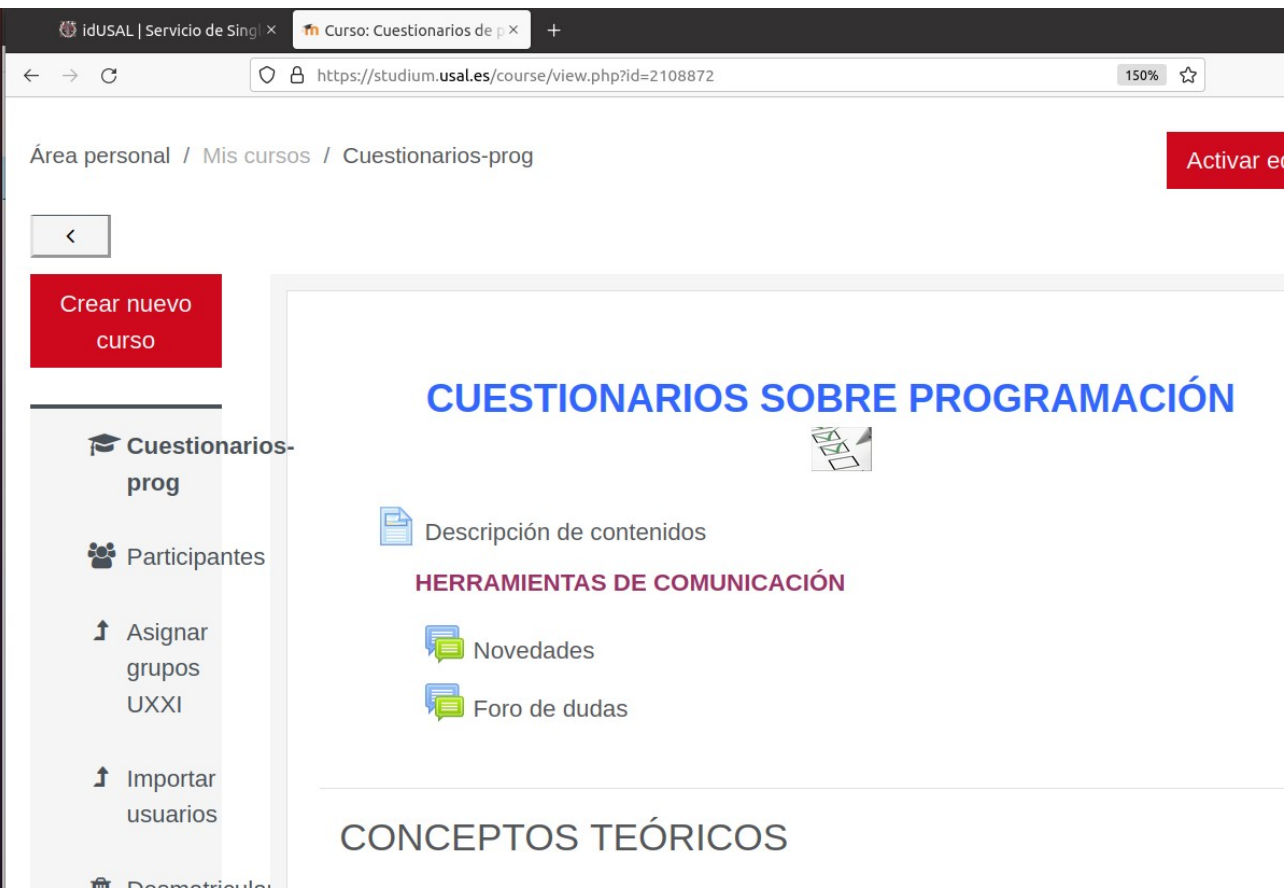

**Figura 2**- Detalle del contenido del curso en Studium (parte 1 de 7).

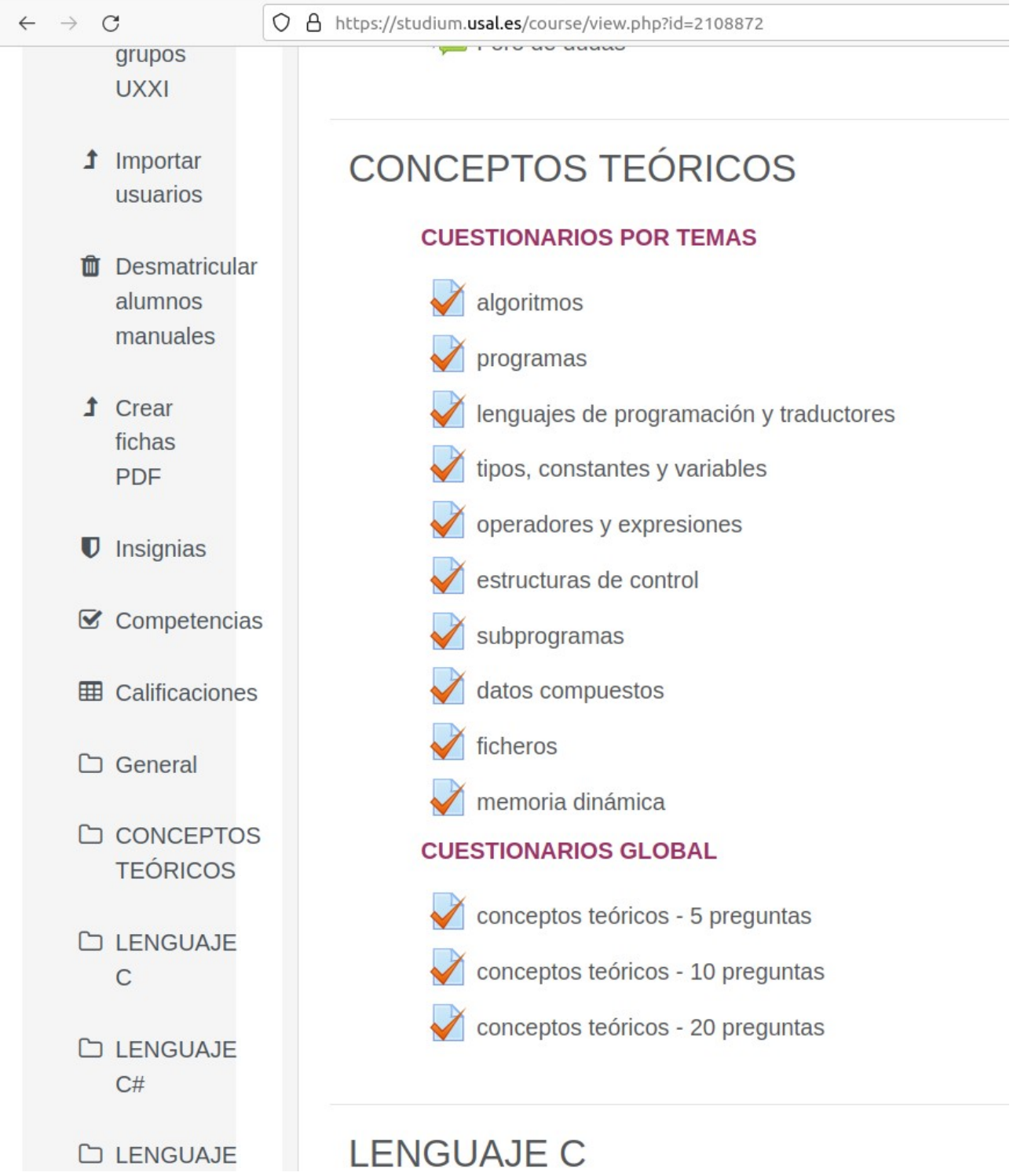

**Figura 3**- Detalle del contenido del curso en Studium (parte 2 de 7).

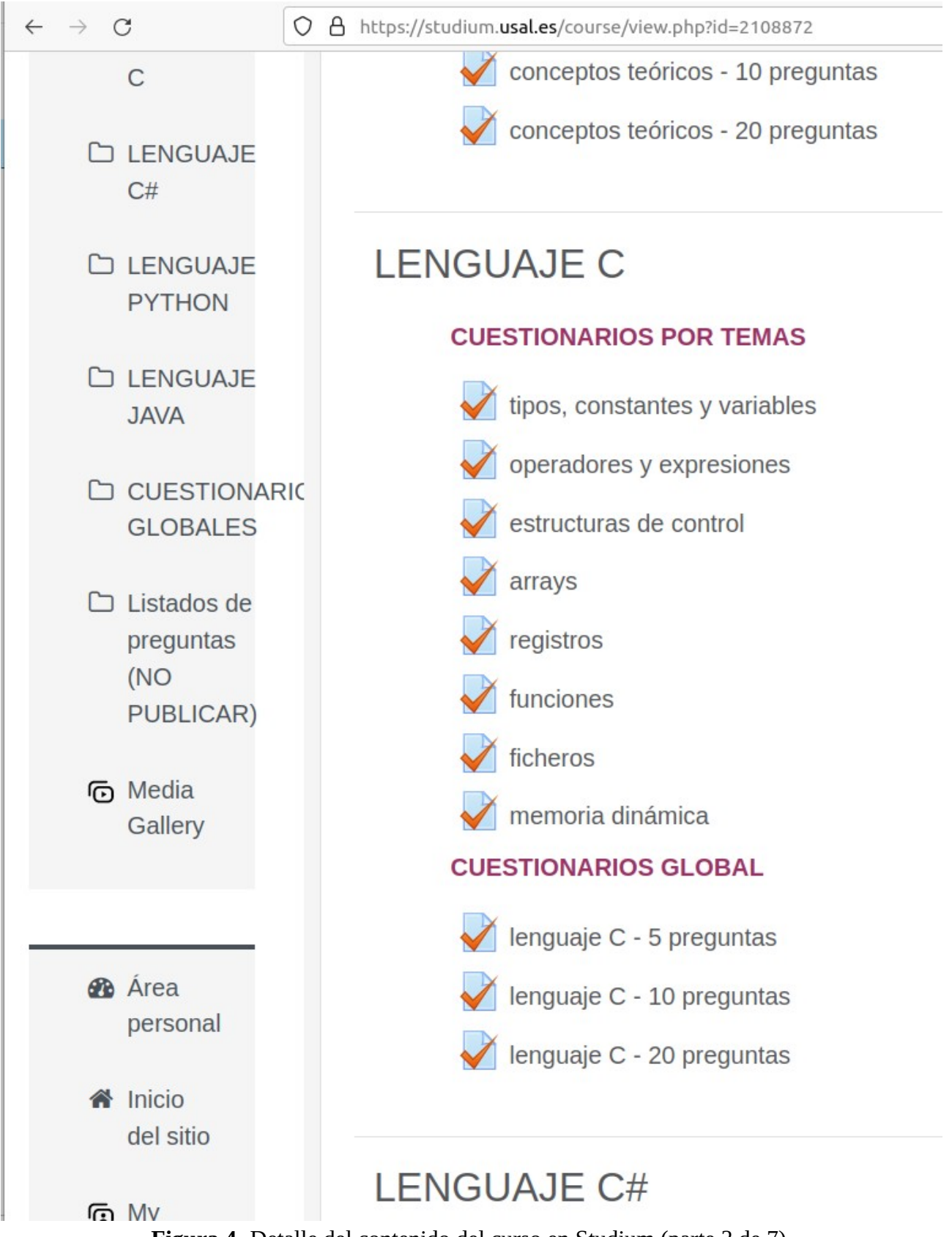

**Figura 4**- Detalle del contenido del curso en Studium (parte 3 de 7).

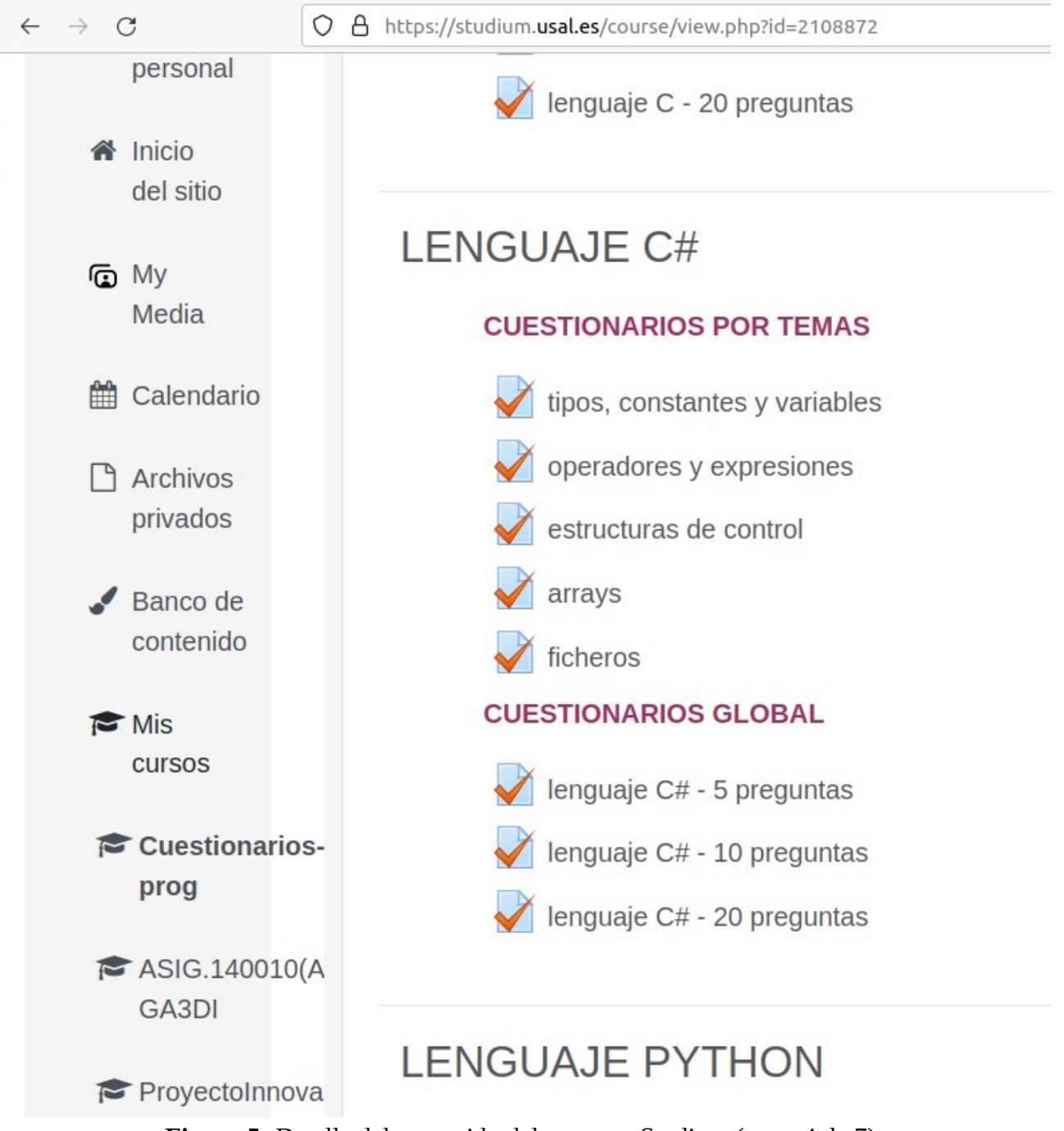

**Figura 5**- Detalle del contenido del curso en Studium (parte 4 de 7).

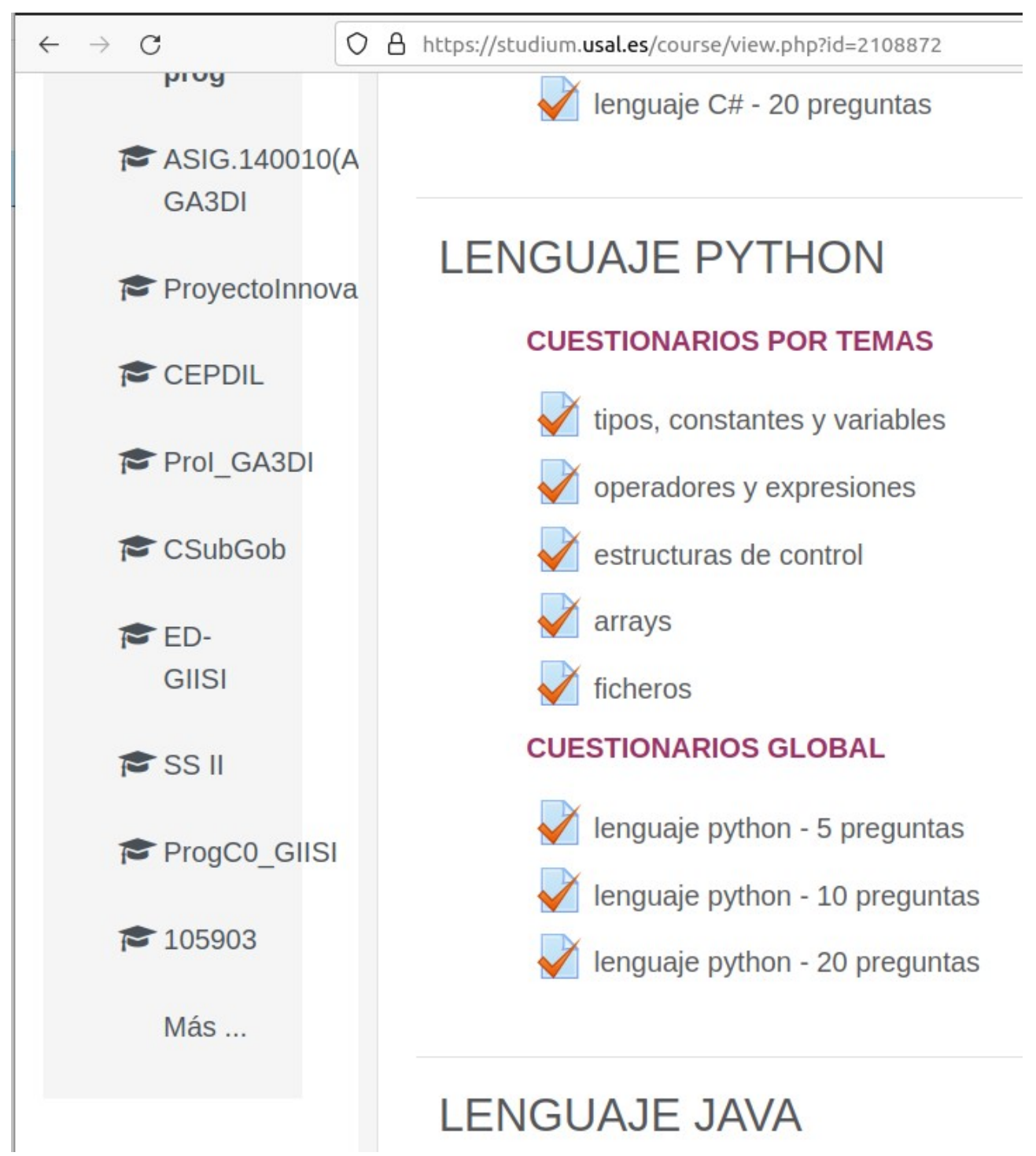

**Figura 6**- Detalle del contenido del curso en Studium (parte 5 de 7).

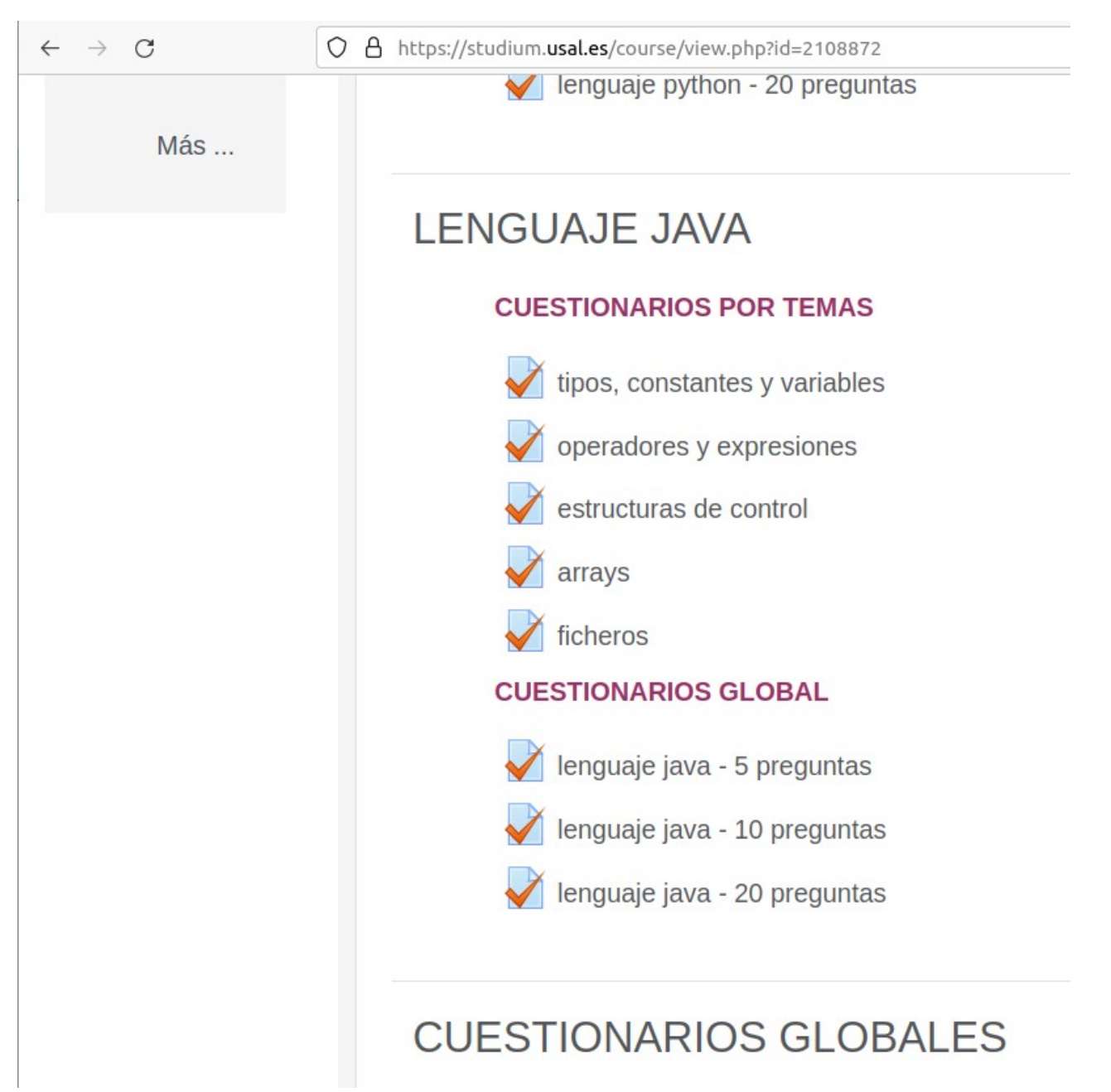

**Figura 7**- Detalle del contenido del curso en Studium (parte 6 de 7).

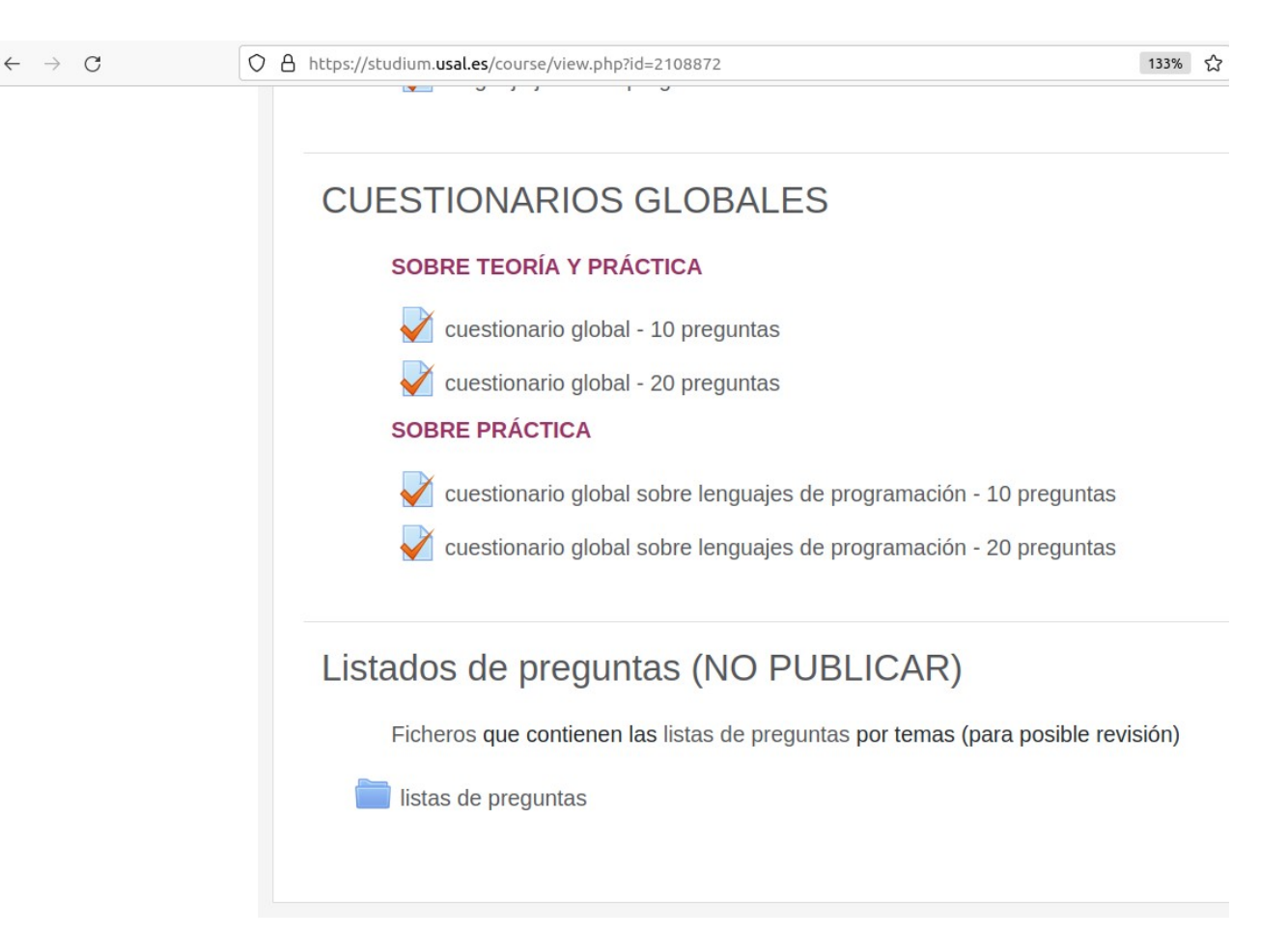

**Figura 8**- Detalle del contenido del curso en Studium (parte 7 de 7).

Como se puede observar, el contenido del curso se estructura en varios bloques o partes:

- En la parte inicial se incluye el nombre del curso, la descripción de su contenido y las herramientas de comunicación.
- En la parte 2 se incluyen cuestionarios sobre conceptos teóricos relacionados con la programación de ordenadores.
- En los 4 bloques siguientes se incluyen cuestionarios sobre 4 lenguajes de programación concretos: C, C#, python y java.
- El siguiente bloque incluye cuestionarios más extensos, que combinan preguntas de los 5 bloques previos.
- El último bloque, que permanecerá oculto al alumnado, incluye las listas de preguntas que se han usado para confeccionar los cuestionarios. Se ha decidido almacenar esta información en un directorio oculto del curso para facilitar la detección de posibles erratas. También permite ver rápidamente todas las preguntas planteadas para un tema, para que el profesorado pueda seguir añadiendo nuevas preguntas los próximos cursos, evitando añadir preguntas similares a las ya existentes.

## **ORGANIZACIÓN DE LAS PREGUNTAS**

Se han seleccionado un total de 447 preguntas.

Se han agrupado las preguntas en dos bloques principales:

- práctica: preguntas sobre los 4 lenguajes de programación ya mencionados (Figura 9).
- teoría: preguntas sobre conceptos básicos de programación (Figura 10).

Dentro de los dos bloques indicados, se han definido sub-categorías para agrupar las preguntas por temas específicos, como se puede observar en las Figuras 9 y 10. Estas sub-categorías han permitido confeccionar cuestionarios con preguntas centradas en cada tema concreto.

https://studium.usal.es/question/category.php?courseid=2108872

```
Categorías de pregunta para 'Curso: Cuestionarios de programación'
· Por defecto en Cuestionarios-prog (0)
 Categoría por defecto para preguntas compartidas en el contexto Cuestionarios-prog.
  Ö
  Practica (0) Ⅲ \hat{\Phi} ←
   ■ Lenguaje C (0) 面 ※ ←
                               J
     ■ C_TIPOS_CTES_VARS (10) 自 章 ←
     ■ C_OPERADORES_Y_EXPRESIONES (11) 血 ⇔ ←
     • C FUNCIONES (10) \hat{D} \hat{\Phi} \leftarrow■ C ARRAYS (11) 面 章 \leftarrow\rightarrow• C_REGISTROS (11) \hat{w} \Leftrightarrow \Leftarrow\rightarrow• C_FICHEROS (8) \hat{w} \Leftrightarrow \leftrightarrow \rightarrow■ C_MEMORIA_DINAMICA (10) 自 券 ←
   ■ Lenquaje C sharp (0) 血 ※ ← ↑ ↓ →
     ■ C_sharp_TIPOS_CTES_VARS (7) 血 券 ←
     ■ C_sharp_OPERADORES_Y_EXPRESIONES (11) Ⅲ ⇔ ←
     ■ C_sharp_ESTRUCTURAS_DE_CONTROL (16) 俞 章 ← 个 ↓
     ■ C_sharp_ARRAYS (12) 面 章 ← 个
     ■ C_sharp_FICHEROS (8) 血 な ← 个
   ■ Lenguaje Java (0) 面 章 < ↑ ↓ →
      ■ java_TIPOS_CTES_VARS (9) 血 幸 ←
      ■ java_OPERADORES_Y_EXPRESIONES (11) 血 幸 ← 个
     ■ java_ESTRUCTURAS_DE_CONTROL (17) = \hat{\phi} \leftrightarrow \rightarrow• java_ARRAYS (12) m \ddot{\phi} \leftarrow 个 ↓ →
      ■ java_FICHEROS (8) 血 章 ← 个
                                        →
   ■ Lenguaje Python (0) 血 ※ ← 个
                                      →
     ■ python_TIPOS_CTES_VARS (7) 血 拳 ←
      ■ python_OPERADORES_Y_EXPRESIONES (12) 俞 章 ←
      ■ python_ESTRUCTURAS_DE_CONTROL (17) 血 ※ ←
      ■ python_FICHEROS (8) 自 な ← 个 ↓ →
      ■ python_ARRAYS (13) 血 章 ← 个
                                         →
  o Teoria_prog_I (0)
```
**Figura 9**- Detalle de la categoría de preguntas prácticas definida en el curso en Studium.

```
■ python ARRAYS (13) 血 登
Teoria_prog_I (0)
 Conceptos teóricos
 □ ☆ ← 个
                \rightarrow• Teo prog | LENGUAJES Y TRADUCTORES (27) 血
 ■ Teo prog I ALGORITMOS (21) 血 ⇔ ← ↑
 ■ Teo prog I PROGRAMAS (21) 血 章 ← 个 ↓ →
 ■ Teo_prog I_TIPOS_CTES_VARS (11) 自 章 ← 个 ↓
 ■ Teo_prog | OPERADORES Y_EXPRESIONES (10) 血 拳
 ■ Teo prog I ESTRUCTURAS DE CONTROL (9) 俞 尊
 ■ Teo_prog_I_SUBPROGRAMAS (28) 血 幸 ← 个
 ■ Teo prog I DATOS COMPUESTOS (10) 血 ※ ←
 ■ Teo_prog_I_FICHEROS (27) 血 章 ←
                                       \downarrow \rightarrow■ Teo prog I MEMORIA DINAMICA (27) 血 拳
```
**Figura 10**- Detalle de la categoría de preguntas teóricas definida en el curso en Studium.

#### **CARACTERÍSTICAS DE LOS CUESTIONARIOS**

Los cuestionarios se confeccionan tomando preguntas aleatorias de una categoría o sub-categoría.

El cuestionario básico incluye 5 preguntas.

Cuando una persona completa un cuestionario, se le indica el número de aciertos, así como las preguntas en las que obtuvo los aciertos. Para aumentar la utilidad de los cuestionarios, se ha optado por no marcar la respuesta correcta a cada pregunta una vez completado un test. El objetivo es que ella persona piense en qué se ha podido confundir en su razonamiento al elegir una respuesta, consulte la bibliografía sobre el tema o pregunte al equipo docente. Pensamos que marcar las respuestas correctas llevaría al alumnado a imprimir los test resueltos y la herramienta perdería parte de su utilidad.

La Figura 11 muestra cómo se visualiza una pregunta de un cuestionario. Cada pregunta incluye un enunciado y 4 posibles respuestas, siendo válida sólo una de ellas. En general, el enunciado de una pregunta contiene un texto que se completaría con el texto contenido en cada una de las 2 primeras posibles respuestas. Si ambos enunciados son correctos, la respuesta a elegir es la C; si sólo uno de ambos es correcto, la respuesta a elegir sería la A o la B (según corresponda); si ninguno de los dos enunciados es correcto, la respuestas a elegir es la D.

Se ha intentado dar el mismo formato a todas las preguntas para simplificar el trabajo del alumnado. Sin embargo, en algunas preguntas está claro que sólo existe una posible respuesta válida. En tales casos la opción C se ha completado con un tercer enunciado, pues sería evidente que la respuesta 'A y B son ciertas' nunca sería posible.

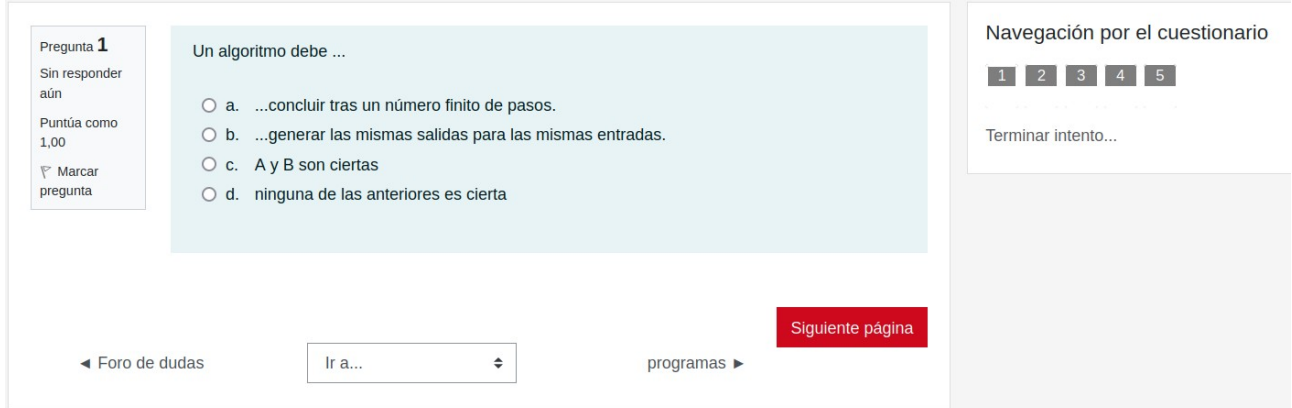

Figura 11- Detalle de la presentación al usuario de una pregunta de un cuestionario.

Tras contestar todas las preguntas, se presenta una ventana con el aspecto que se muestra en la Figura 12. En este ejemplo se observa que el usuario ha respondido a las 5 preguntas de un test. El botón *Volver al intento* le permite modifica alguna de las respuestas, mientras que el botón *Enviar todo y terminar* le permite comprobar el resultados obtenido en el cuestionario.

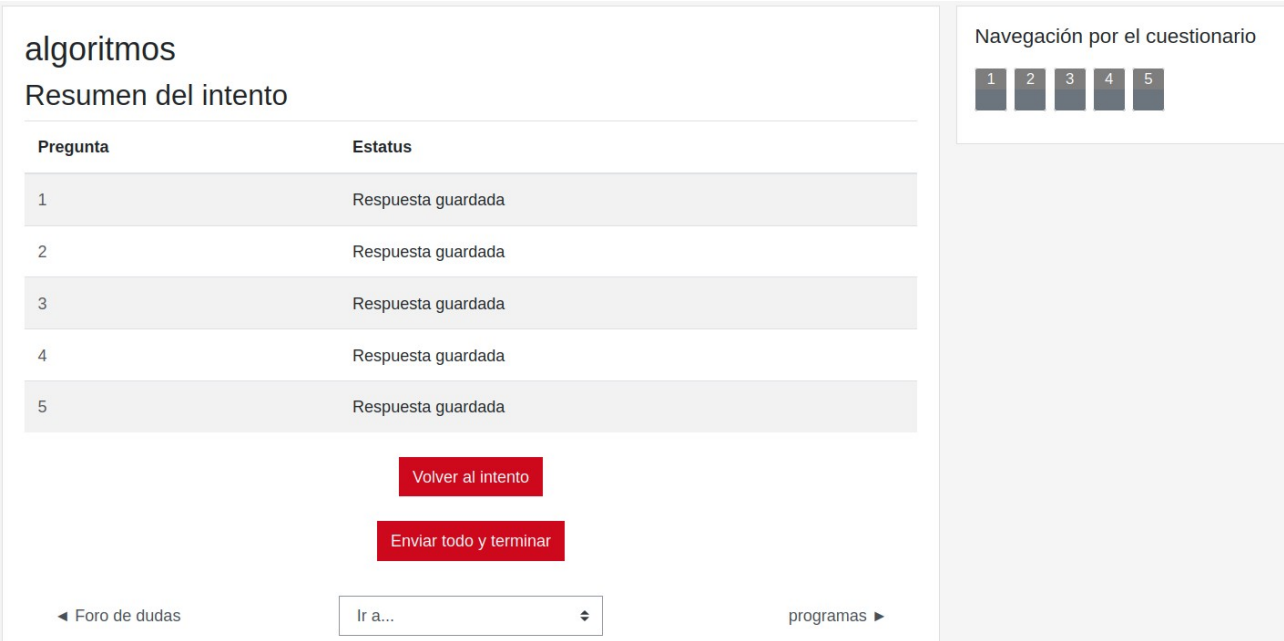

**Figura 12**- Detalle de la presentación al usuario de la pantalla que le permite enviar el cuestionario que acaba de contestar.

Tras pulsar el botón *Enviar todo y terminar*, la persona observa los resultados obtenidos, de forma similar a como se muestra en la Figura 13. Esta figura muestra el resultado obtenido para una prueba en la que se ha elegido siempre como respuesta la opción A de las 5 preguntas. Se observa que el resultado obtenido es de 1 solo acierto y 4 errores. En la parte derecha de la pantalla se puede observar claramente (marcada en verde) la pregunta que se contestó correctamente, mientras que las otras 4 aparecen marcadas en rojo (la Figura 14 muestra esta información ampliada para facilitar su visualización). Además, en la parte central de la ventana se presenta el listado de preguntas que definían el cuestionario, así como la respuesta marcada por el usuario para cada una de ellas, un tip verde para la que se contestó correctamente y una cruz roja para cada una de las que se contestaron de forma errónea.

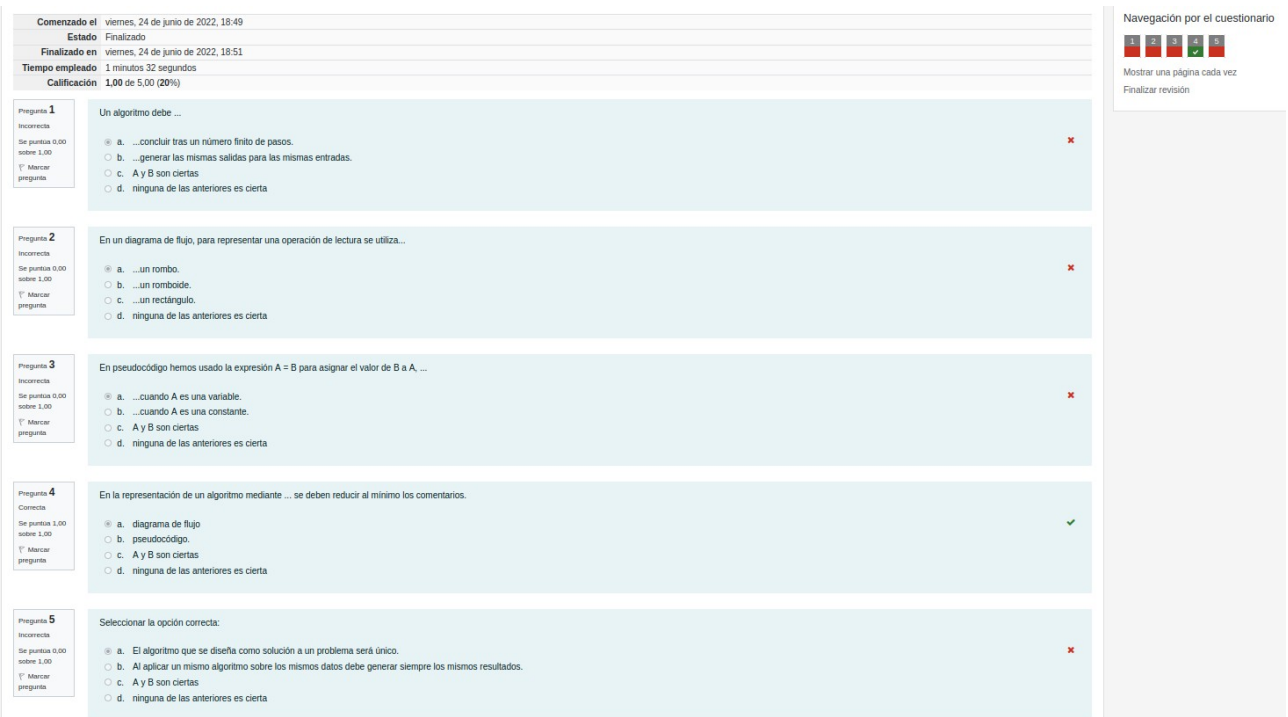

**Figura 13**- Detalle de la presentación al usuario de la pantalla de resultados obtenidos en un cuestionario.

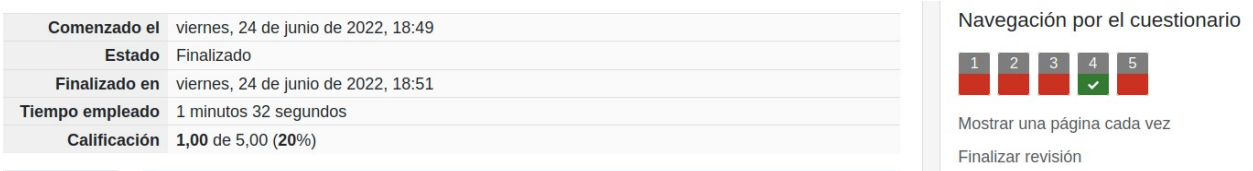

**Figura 14**- Detalle del cuadro de calificaciones que aparece en la parte superior de la figura 13.

## **TIPOS DE CUESTIONARIOS**

Los contenidos asociados a la programación de ordenadores se exponen de forma incremental, tanto en lo referente a los conceptos teóricos como a los aspectos prácticos de un lenguaje. Por ello, se ha considerado conveniente definir cuestionarios asociados a los sucesivos temas que se tratan en cada caso.

Por tanto, en cada bloque del curso se incluyen dos tipos de cuestionarios:

- cuestionarios por temas: incluyen preguntas específicas de un solo tema del bloque.
- cuestionario global: mezclan preguntas de todos los temas del bloque.

Los cuestionarios por tema son más cortos, incluyendo sólo 5 preguntas. En cambio, los cuestionarios globales permiten 3 opciones, incluyendo 5, 10 ó 20 preguntas. De esta forma, la persona que ya se haya ejercitado con los cuestionarios por temas puede considerar más interesante responder a cuestionarios globales más largos.

El último bloque con cuestionarios del curso (CUESTIONARIOS GLOBALES - Figura 8) incluye cuestionarios que combinan preguntas de los bloques previos. Se han estructurado en 2 apartados:

- cuestionarios sobre teoría y práctica: incluyen preguntas de todos los bloques previos.
- cuestionarios sobre práctica: incluyen preguntas de los bloques correspondientes a los 4 lenguajes de programación.

En ambos casos se han diseñado cuestionarios con más preguntas (10 ó 20 preguntas), pues incluir sólo 5 hace difícil que se puedan combinar todos los temas.

Las Figuras 15 a 19 permiten ver un cuestionario de 5 preguntas del bloque de conceptos teóricos y de cada uno de los 4 bloques relacionados con los lenguajes de programación.

Un puntero con valor indefinido...

- a. ... es un puntero que tiene asociado el valor NULO.
- b. ...es un puntero que aún no se ha declarado.
- C. A y B son ciertas
- o d. ninguna de las anteriores es cierta

Una construcción de tipo ... tiene asociada una condición que puede tomar dos valores diferentes

- a. Si
- b. Si-sino
- C c. A y B son ciertas
- o d. ninguna de las anteriores es correcta

Diseñar un programa de forma modular en general requiere menos tiempo porque...

- a. ...se puede reutilizar código.
- b. ... pueden trabajar varias personas en el desarrollo.
- C c. las dos anteriores son ciertas
- o d. ninguna de las anteriores es correcta

En pseudocódigo hemos usado la expresión A = B para asignar el valor de B a A, ...

- a. ...cuando A es una variable.
- b. ...cuando A es una constante.
- C c. A y B son ciertas
- o d. ninguna de las anteriores es cierta

Los operadores ... generan resultados de tipo lógico

- a. relacionales
- b. booleanos
- C. A y B son ciertas
- o d. ninguna de las anteriores es correcta

Figura 15- Un cuestionario aleatorio con 5 preguntas del bloque CONCEPTOS TEÓRICOS.

En C, si una función recibe un parámetro por referencia ...

- a. ... puede pasarlo a otra función por valor.
- b. ... puede pasarlo a otra función por referencia.
- C c. A y B son ciertas
- d. ninguna de las anteriores es cierta

En C, se pueden definir funciones ...

- a. ...sin parámetros.
- O b. ...que incluyan unos parámetros pasados por valor y otros pasados por referencia.
- C c. A y B son ciertas
- d. ninguna de las anteriores es cierta

En C, si el tipo de una función es distinto de void ..

- 0 a. ...debe incluir al menos una instrucción return con un valor asociado cuyo tipo debe ser igual al de la función.
- O b. ... devuelve al menos un valor a la función llamante como resultado de sus operaciones.
- C c. A y B son ciertas
- d. ninguna de las anteriores es cierta

En C, dada la variable registro X, para acceder a un campo de tipo ...

- O a. ...entero, primero se indica el nombre de la variable registro y a continuación el nombre del campo.
- O b. ...vector de enteros, primero se indica el nombre de la variable registro, a continuación el nombre del campo vector y, por último, el índice de un elemento del vector entre corchetes.
- C c. A y B son ciertas
- d. ninguna de las anteriores es cierta

En C, en la construcción switch, el valor asociado a cada case puede ser...

- a. ...una variable.
- b. ... una expresión cualquiera.
- C c. A y B son ciertas
- d. ninguna de las anteriores es correcta

Figura 16- Un cuestionario aleatorio con 5 preguntas del bloque LENGUAJE C.

En C#, para leer datos de un fichero podemos utilizar...

- a. ... readline
- **b.** ... fread
- C. ... nextData
- o d. ninguna de las anteriores es correcta

En C#, para cerrar un fichero podemos utilizar...

- a. ... fclose
- O b. ... close
- C c. ... Close
- o d. ninguna de las anteriores es correcta

En C#, dado un vector A de 50 elementos ...

- a. ... A[49] es el último elemento del vector.
- b. ... A[0] es el primer elemento del vector.
- C c. A y B son ciertas
- o d. ninguna de las anteriores es cierta

En C#, si X es una variable int con valor 10, al evaluar la expresión...

- $\circ$  a. ...  $X = 10$  se obtiene como resultado true.
- $\circledcirc$  b. ... X != 10 se obtiene como resultado false.
- C. A y B son ciertas
- o d. ninguna de las anteriores es correcta

En C#, para crear 3 variables enteras denominadas I, J y K, puedo escribir ...

- $0$  a. ... int K, J, I;
- $\bigcirc$  b. ... int l; int J; int K;
- C c. A y B son ciertas
- o d. ninguna de las anteriores es correcta

Figura 17- Un cuestionario aleatorio con 5 preguntas del bloque LENGUAJE C#.

En java, el método ...

- a. ... clear permite borrar un elemento concreto de un objeto de la clase Vector.
- O b. ... get permite obtener el valor de un elemento concreto de un objeto de la clase Vector.
- C. A y B son ciertas
- o d. ninguna de las anteriores es cierta

En java, en las operaciones lógicas...

- a. ...el valor cero se interpreta como falso.
- b. ... un entero menor que cero se interpreta como falso.
- C c. A y B son ciertas
- o d. ninguna de las anteriores es correcta

En java, en la construcción switch, el valor asociado a cada case puede ser...

- a. ...una variable.
- b. ... una expresión cualquiera.
- C. A y B son ciertas
- o d. ninguna de las anteriores es correcta

En java, si X es un array unidimensional de enteros, ... determina el número de elementos del array.

- a. X.Length
- b. X.length
- C c. sizeof(X)
- o d. ninguna de las anteriores es cierta

En java, el método ...

- O a. ... constains permite comprobar si un objeto de la clase Vector contiene un valor concreto.
- b. ... size y el método capacity proporcionan el mismo tipo de información.
- C. A y B son ciertas
- o d. ninguna de las anteriores es cierta

Figura 18- Un cuestionario aleatorio con 5 preguntas del bloque LENGUAJE JAVA.

En python, dado un bucle for que tiene la siguiente cabecera: for x in  $range(1,10)$  ...

- O a. ... permite ejecutar 9 veces las operaciones definidas en el cuerpo de la construcción.
- b. ...la variable x toma valores enteros desde 1 hasta 10.
- C c. A y B son ciertas
- o d. ninguna de las anteriores es correcta

En python, se puede crear un array con la siguiente instrucción ...

- a. ... valores=[5.4, 8, 0.23]
- $\circ$  b. ... valores=[[0, 0, 1], [0, 1, 0],[1, 0, 0]]
- C c. A y B son ciertas
- o d. ninguna de las anteriores es cierta

En python, una construcción while puede repetirse indefinidamente si su condición asociada es ...

- $0$  a.  $...1$
- **b.** ... True
- C c. A y B son ciertas
- o d. ninguna de las anteriores es correcta

En python, para abrir un fichero podemos utilizar...

a. ... FileWriter

- O b. ... StreamWriter
- C c. A y B son ciertas
- o d. ninguna de las anteriores es correcta

En python, si X es un array de enteros bidimensional, ... es una referencia válida a un elemento del array.

 $\circ$  a.  $X[0][0]$ 

- $0$  b.  $X[0, 0]$
- $C. X[1, 1]$
- o d. ninguna de las anteriores es cierta

Figura 19- Un cuestionario aleatorio con 5 preguntas del bloque LENGUAJE PYTHON.

## **VALORACIÓN DE LA ACTIVIDAD**

Los cuestionarios confeccionados se desarrollaron como una herramienta para mejorar la comprensión de la materia Programación por parte del alumnado. Las Figuras 20 y 21 muestran la valoración realizada en un cuestionario que incluye las preguntas que se enumeran a continuación y que admitían 3 respuestas: SI, NO, NO SABE/NO CONTESTA:

- PR 1: ¿Has utilizado los cuestionarios para prepararte la asignatura?
- PR 2: ¿Has utilizado los cuestionarios de teoría?
- PR 3: ¿Has utilizado los cuestionarios de la parte práctica?
- PR 4: ¿Has utilizado los cuestionarios principalmente en fechas próximas a los exámenes?
- PR 5: ¿La redacción de las preguntas te parece comprensible?
- PR 6: ¿Las preguntas prácticas te han parecido más útiles que las teóricas?
- PR 7: ¿Has planteado dudas al equipo docente relacionadas con los cuestionarios?
- PR 8: ¿Recomendarías la actividad a tus compañeros?
- PR 9: ¿Te parecería útil disponer de esta herramienta para otras materias?

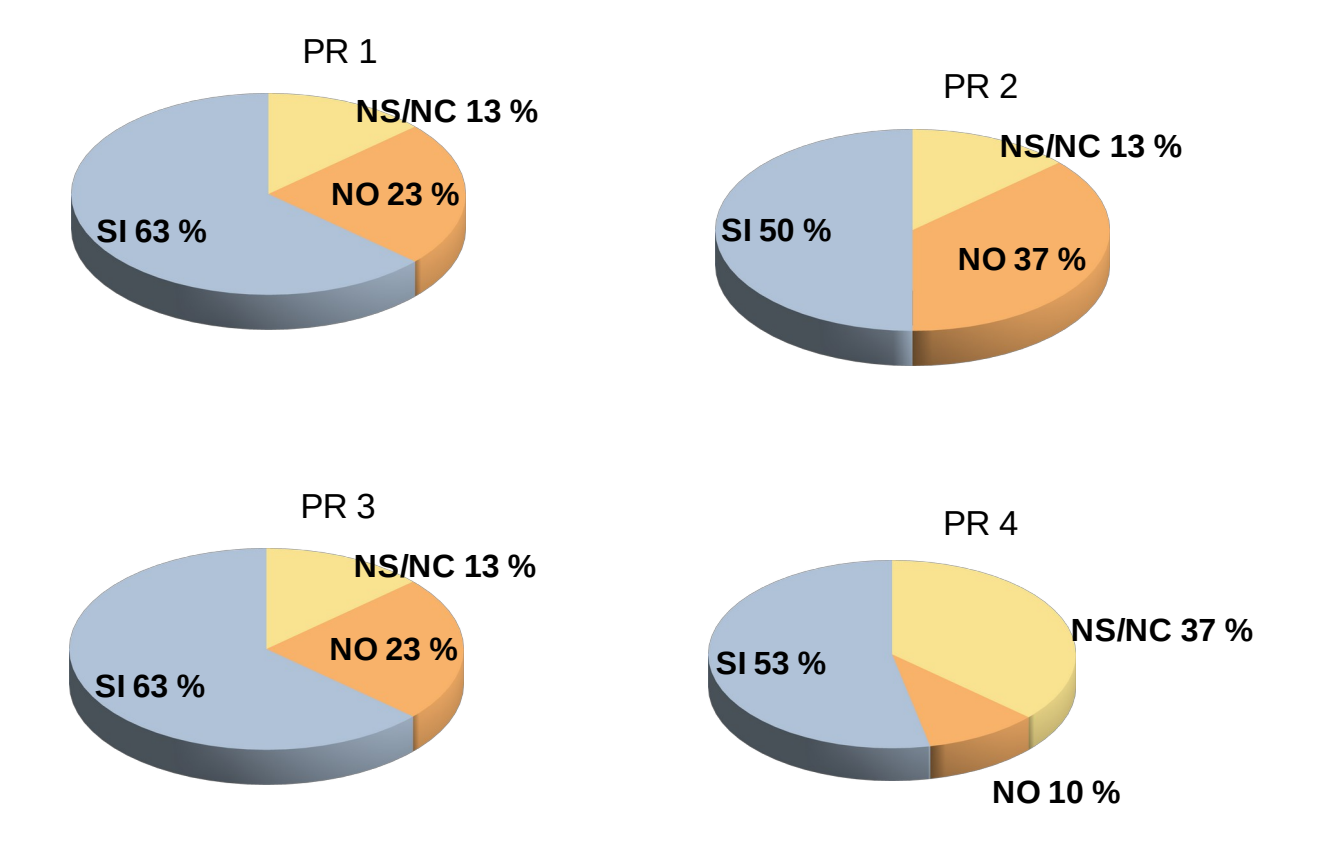

**Figura 20**- Respuestas a las preguntas 1 a 4 sobre uso de la herramienta desarrollada.

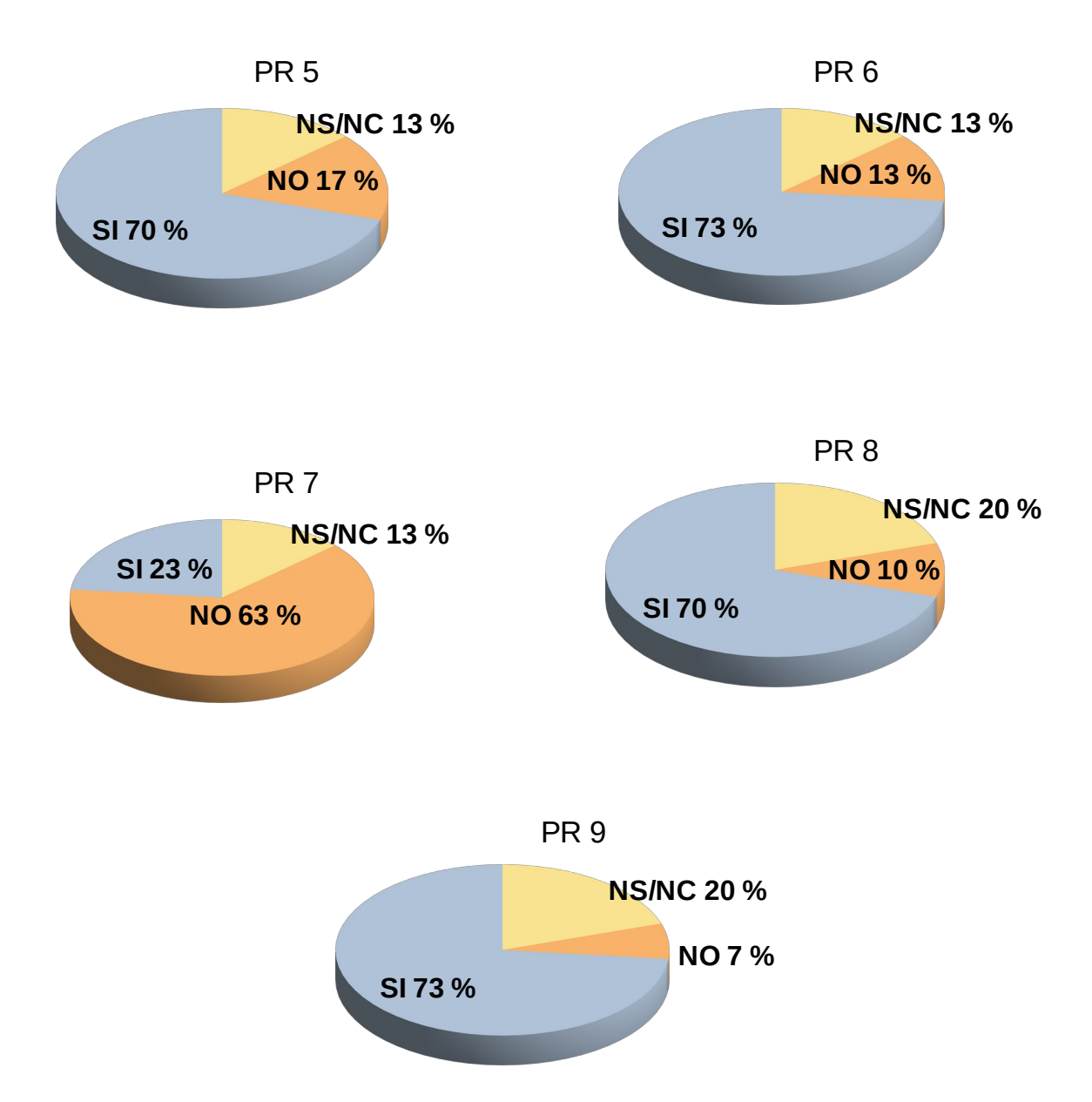

**Figura 21**- Respuestas a las preguntas 5 a 9 sobre uso de la herramienta desarrollada.

Se observa que un 63% de las personas han utilizado la herramienta para preparar la asignatura, mostrando más interés por los cuestionarios relacionados con la parte práctica que por los relacionados con los conceptos teóricos.

Aunque el objetivo era que los cuestionarios fueran utilizados a lo largo del curso, como herramienta de apoyo a la comprensión de la materia, se observa que su uso se centra en las fechas próximas a los exámenes. Por otra parte, este dato no es sorprendente, ya que muchas personas tienden a centrar su esfuerzo en los periodos de exámenes, en lugar de realizar un trabajo continuado sobre la materia a lo largo del curso.

La redacción de las preguntas resulta clara para la mayor parte de las personas.

Por otra parte, el interés de las preguntas prácticas frente a las teóricas queda patente en este análisis.

Se observa que los alumnos apenas han planteado dudas al equipo docente en relación con las preguntas y los cuestionarios.

Por último, los participantes consideran la actividad útil, ya que la recomendarían a sus compañeros. Así mismo, mayoritariamente consideran que sería útil disponer de una herramienta similar para otras materias.